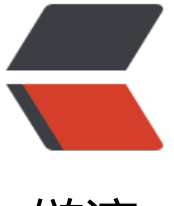

链滴

# Kubernetes 、[Dash](https://ld246.com)board 配置安装

作者:450370050

原文链接:https://ld246.com/article/1537167018376

来源网站:[链滴](https://ld246.com/member/450370050)

许可协议:[署名-相同方式共享 4.0 国际 \(CC BY-SA 4.0\)](https://ld246.com/article/1537167018376)

Kubernetes集群组件:

- etcd 一个高可用的K/V键值对存储和服务发现系统
- flannel 实现夸主机的容器网络的通信
- kube-apiserver 提供kubernetes集群的API调用
- kube-controller-manager 确保集群服务
- kube-scheduler 调度容器,分配到Node
- kubelet 在Node节点上按照配置文件中定义的容器规格启动容器
- kube-proxy 提供网络代理服务

# **安装**

## **软件更新**

1.机器分配

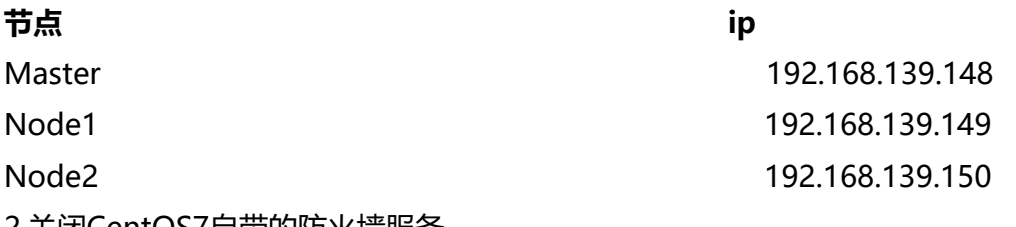

2.关闭CentOS7自带的防火墙服务

3.系统初始化安装(所有主机)-选择【最小化安装】,然后yum update,升级到最新版本

#### yum -y install epel-release yum update

#### 4.更新本地时间

systemctl start ntpd systemctl enable ntpd ntpdate ntp1.aliyun.com hwclock -w

## **Master节点配置**

## **安装软件**

[root@master ~]# yum install -y etcd kubernetes-master ntp flannel

## **配置etcd服务器**

```
[root@master ~]# vi /etc/etcd/etcd.conf
ETCD_NAME=default
ETCD_DATA_DIR="/var/lib/etcd/default.etcd"
ETCD_LISTEN_CLIENT_URLS="http://localhost:2379,http://192.168.139.148:2379"
ETCD_ADVERTISE_CLIENT_URLS="http://192.168.139.148:2379"
```
#### 启动服务

systemctl start etcd systemctl enable etcd

#### 检查etcd cluster状态

[root@master ~]# etcdctl cluster-health

member 8e9e05c52164694d is healthy: got healthy result from http://192.168.139.148:2379 cluster is healthy

#### 检查etcd集群成员列表,这次只配置了一台

[root@master  $\sim$ ]# etcdctl member list

```
8e9e05c52164694d: name=default peerURLs=http://localhost:2380 clientURLs=http://192.168
139.148:2379 isLeader=true
```
#### **配置kube-apiserver**

修改kube-apiserver bind-address

```
[root@master ~]# vi /etc/kubernetes/apiserver
KUBE_API_ADDRESS="--insecure-bind-address=0.0.0.0"
```
## **配置kube-scheduler**

修改address

```
[root@master ~]# vi /etc/kubernetes/scheduler
KUBE_SCHEDULER_ARGS="--address=0.0.0.0"
```
#### **启动服务**

for i in kube-apiserver kube-controller-manager kube-scheduler;do systemctl restart \$i; syst mctl enable \$i;done

## **Node节点配置**

配置node1网络,本实例采用flannel方式来配置,如需其他方式,请参考Kubernetes官网。

## **配置flannel**

```
[root@node1 ~]# vi /etc/sysconfig/flanneld 
FLANNEL_ETCD_ENDPOINTS="http://192.168.139.148:2379"
```
FLANNEL\_ETCD\_PREFIX="/atomic.io/network" FLANNEL OPTIONS=""

## **配置kube-proxy**

修改master 的apiserver地址

[root@node1 ~]# vi /etc/kubernetes/config KUBE\_MASTER="--master=http://192.168.139.148:8080"

修改kube-proxy监听

[root@node1 ~]# vi /etc/kubernetes/proxy KUBE\_PROXY\_ARGS="--bind=address=0.0.0.0"

#### **配置kubelet**

修改hostname-override

修改api-server地址

```
[root@node1 ~]# vi /etc/kubernetes/kubelet 
KUBELET_ADDRESS="--address=127.0.0.1"
KUBELET_HOSTNAME="--hostname-override=node1"
KUBELET_API_SERVER="--api-servers=http://192.168.139.148:8080"
```
#### **启动node**

for i in flanneld kube-proxy kubelet docker;do systemctl restart \$i;systemctl enable \$i;systemct status \$i ;done

#### **配置node2节点**

node2节点和node1 配置一致 , kubelet配置中hostname-override改为node2即可。

## **环境检查**

## **flannel信息**

[root@master ~]# etcdctl ls /atomic.io/network/subnets

/atomic.io/network/subnets/172.16.61.0-24 /atomic.io/network/subnets/172.16.45.0-24 [root@master ~]# etcdctl get /atomic.io/network/subnets/172.16.61.0-24 {"PublicIP":"192.168.139.150"} [root@master ~]# etcdctl get /atomic.io/network/subnets/172.16.45.0-24 {"PublicIP":"192.168.139.149"}

## **查看节点**

[root@master ~]# kubectl get nodes

NAME STATUS AGE node1 Ready 2h node2 Ready 2h

## **DashBoard安装**

#### 1.查看k8s版本

[root@master ~]# kubectl version

Client Version: version.Info{Major:"1", Minor:"5", GitVersion:"v1.5.2", GitCommit:"269f9282179 7e7126dc87e6adfa82242bfe5b1e", GitTreeState:"clean", BuildDate:"2017-07-03T15:31:10Z", oVersion:"go1.7.4", Compiler:"gc", Platform:"linux/amd64"} Server Version: version.Info{Major:"1", Minor:"5", GitVersion:"v1.5.2", GitCommit:"269f928217 57e7126dc87e6adfa82242bfe5b1e", GitTreeState:"clean", BuildDate:"2017-07-03T15:31:10Z", oVersion:"go1.7.4", Compiler:"gc", Platform:"linux/amd64"}

2.我们的k8s版本为1.5.2 为防止不兼容我们使用dashboard1.5.1的配置

wget https://raw.githubusercontent.com/kubernetes/dashboard/v1.5.1/src/deploy/kubernete -dashboard.yaml

#### 3.修改下载的dashboard配置

dashboard部署配置中使用的默认镜像需要翻墙,我们修改为阿里云的镜像。

image: registry.cn-hangzhou.aliyuncs.com/kube\_containers/kubernetes-dashboard-amd64:v1 5.1

#### 配置dashboard的api-server地址

args:

# Uncomment the following line to manually specify Kubernetes API server Host

# If not specified, Dashboard will attempt to auto discover the API server and connect

# to it. Uncomment only if the default does not work.

- --apiserver-host=http://192.168.139.148:8080

#### 修改节点容器暴露的端口

 - port: 80 nodePort: 30081 targetPort: 9090

#### 4.部署dashboard

kubectl apply -f kubernetes-dashboard.yaml

#### 5.查看pod部署状态

kubectl describe pods --all-namespaces

如果出现错误,可以查看日志中的错误 cat /var/log/message

创建成功, 但是kubectl get pods 没有结果

报错信息:no API token found for service account default

解决办法: 编辑/etc/kubernetes/apiserver 去除 KUBE\_ADMISSION\_CONTROL中的SecurityConte tDeny,ServiceAccount,并重启kube-apiserver.service服务

pod-infrastructure:latest镜像下载失败

报错信息: image pull failed for registry.access.redhat.com/rhel7/pod-infrastructure:latest, this may be because there are no credentials on this request.

解决方案:

wget http://mirror.centos.org/centos/7/os/x86\_64/Packages/python-rhsm-certificates-1.19.10 1.el7\_4.x86\_64.rpm

rpm2cpio python-rhsm-certificates-1.19.10-1.el7\_4.x86\_64.rpm | cpio -iv --to-stdout ./etc/rhs /ca/redhat-uep.pem | tee /etc/rhsm/ca/redhat-uep.pem

## **检查服务**

1.

[root@master k8s-yaml]# kubectl get deploy --all-namespaces

NAMESPACE NAME DESIRED CURRENT UP-TO-DATE AVAILABLE AGE kube-system kubernetes-dashboard 2 2 2 2 1h [root@master k8s-yaml]# kubectl get pods --all-namespaces NAMESPACE NAME READY STATUS RESTARTS AGE kube-system kubernetes-dashboard-3350179127-8scg1 1/1 Running 0 1h kube-system kubernetes-dashboard-3350179127-gfvg0 1/1 Running 0 1h [root@master k8s-yaml]# kubectl get services --all-namespaces NAMESPACE NAME CLUSTER-IP EXTERNAL-IP PORT(S) AGE default kubernetes 10.254.0.1 <none> 443/TCP 3h kube-system kubernetes-dashboard 10.254.12.166 <nodes> 80:30081/TCP 1h

2.由于k8s的的iptables外网并无法直接访问我们监听的端口,需要允许转发

iptables -P FORWARD ACCEPT

3.访问服务

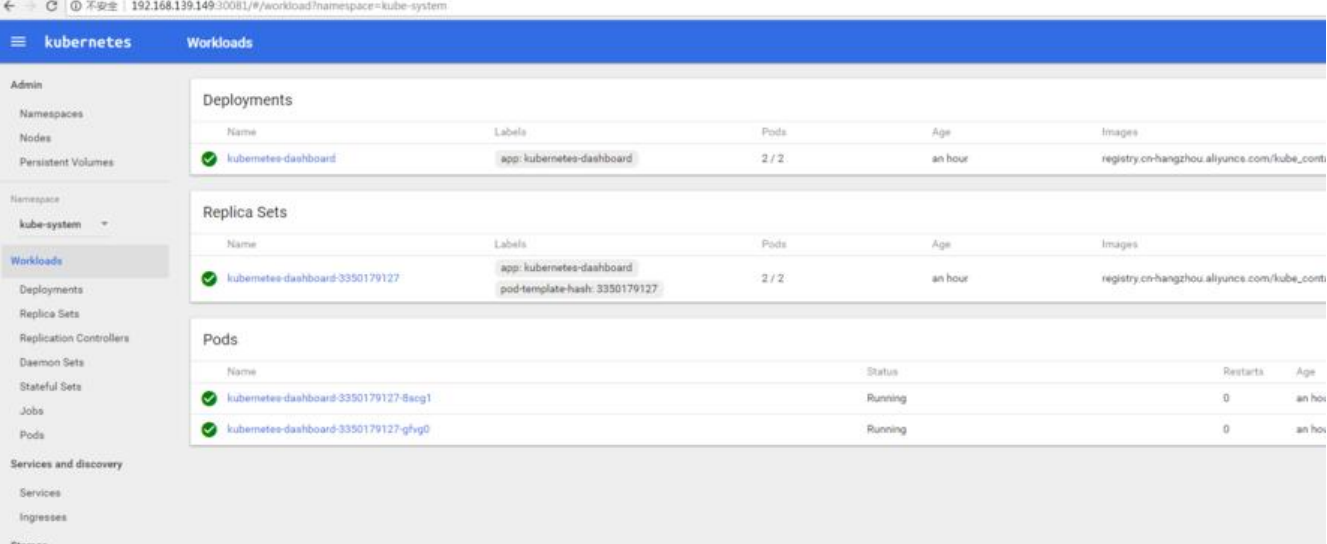